# **Plotting Commands**

MATLAB provides numerous commands for plotting graphs. The following table shows some of the commonly used commands for plotting:

| Command | Purpose                              |
|---------|--------------------------------------|
| axis    | Sets axis limits.                    |
| fplot   | Intelligent plotting of functions.   |
| grid    | Displays gridlines.                  |
| plot    | Generates xy plot.                   |
| print   | Prints plot or saves plot to a file. |
| title   | Puts text at top of plot.            |
| xlabel  | Adds text label to x-axis.           |
| ylabel  | Adds text label to y-axis.           |
| axes    | Creates axes objects.                |

| close     | Closes the current plot.                       |
|-----------|------------------------------------------------|
| close all | Closes all plots.                              |
| figure    | Opens a new figure window.                     |
| gtext     | Enables label placement by mouse.              |
| hold      | Freezes current plot.                          |
| legend    | Legend placement by mouse.                     |
| refresh   | Redraws current figure window.                 |
| set       | Specifies properties of objects such as axes.  |
| subplot   | Creates plots in sub windows.                  |
| text      | Places string in figure.                       |
| bar       | Creates bar chart.                             |
| loglog    | Creates log-log plot.                          |
| polar     | Creates polar plot.                            |
| semilogx  | Creates semi log plot. (logarithmic abscissa). |
| semilogy  | Creates semi log plot. (logarithmic ordinate). |
| stairs    | Creates stairs plot.                           |
| stem      | Creates stem plot.                             |

## The simplest form is:

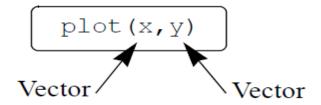

## Example:

2018-2019

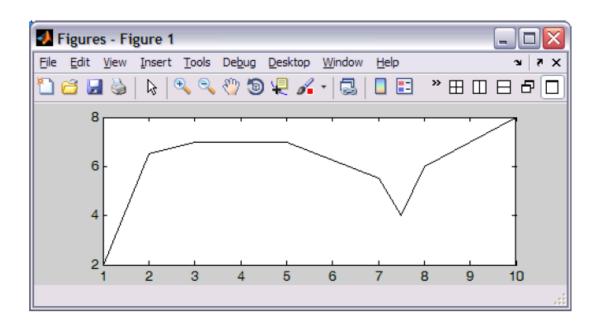

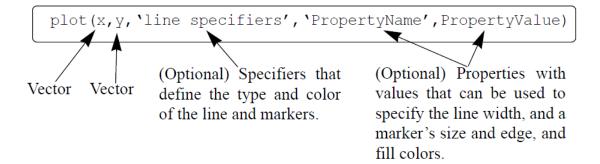

| Line Style      | Specifier |
|-----------------|-----------|
| solid (default) | -         |
| dashed          |           |

| Line Style | Specifier |
|------------|-----------|
| dotted     | :         |
| dash-dot   |           |

| Line Color | Specifier |
|------------|-----------|
| red        | r         |
| green      | g         |
| blue       | b         |
| cyan       | C         |

| Line Color | Specifier |
|------------|-----------|
| magenta    | m         |
| yellow     | У         |
| black      | k         |
| white      | W         |

| Marker Type             | Specifier | Marker Type Speci          | fier |
|-------------------------|-----------|----------------------------|------|
| plus sign               | +         | square s                   |      |
| circle                  | 0         | diamond d                  |      |
| asterisk                | *         | five-pointed star p        |      |
| point                   |           | six-pointed star h         |      |
| cross                   | Х         | triangle (pointed left) <  |      |
| triangle (pointed up)   | ^         | triangle (pointed right) > |      |
| triangle (pointed down) | V         |                            |      |

### Some examples:

| plot(x,y)       | A blue solid line connects the points with no markers   |
|-----------------|---------------------------------------------------------|
|                 | (default).                                              |
| plot(x,y,'r')   | A red solid line connects the points.                   |
| plot(x,y,'y')   | A yellow dashed line connects the points.               |
| plot(x,y,'*')   | The points are marked with * (no line between the       |
|                 | points).                                                |
| plot(x,y,'g:d') | A green dotted line connects the points that are marked |
|                 | with diamond markers.                                   |

#### Example:

```
>> yr=[1988:1:1994];
>> sle=[8 12 20 22 18 24 27];
>> plot(yr,sle,'--r*','linewidth',2,'markersize',12)
>> Line Specifiers:
    dashed red line and asterisk marker.
Property Name and Property Value:
    the line width is 2 points and the marker
    size is 12 points.
```

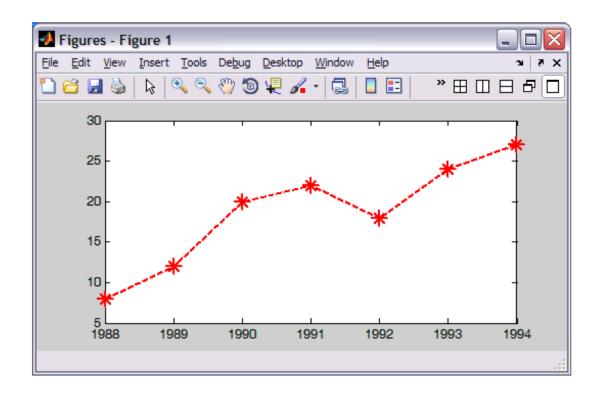